## **WELCOME!**

## **While you wait, please:**

- Go to **en.wikipedia.org**
- Create a Wikipedia username or log-in (top right)
- Navigate to today's event page
	- Enter WMDC-Editing into the Wikipedia search bar (top right)

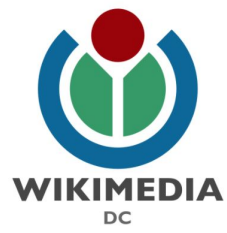

1

**Editing Wikipedia: The Basics**

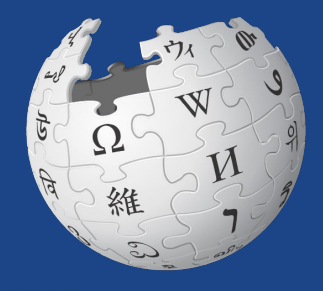

**IKIPEDIA** The Free Encyclopedia

**Slides by Wikimedia DC**

## **Greetings from Wikimedia DC!**

**Ariel Cetrone - Institutional Partnerships Manager Wikipedia Username: @Ariel Cetrone (WMDC)**

**Wikimedia DC is the regional outreach organization for Wikipedia and the other projects of the Wikimedia Foundation. Our mission is to promote participation in Wikimedia projects in Washington, DC, Maryland, Virginia, West Virginia, Delaware and throughout the United States.**

**[More about the Wikimedia Affiliates Model](https://meta.wikimedia.org/wiki/Wikimedia_movement_affiliates/Models)**

## **Today's Objectives**

### **Attendees will:**

- Gain an understanding of Wikipedia's pillars and policies
- Learn how to:
	- edit existing Wikipedia articles
	- create new articles
	- upload photos to Wikimedia Commons, Wikipedia's photo repository.

## **Navigate to Wikipedia/ Create Username or Log-in 1. Go to en.wikipedia.org 2. Create username or log-in (top right)**

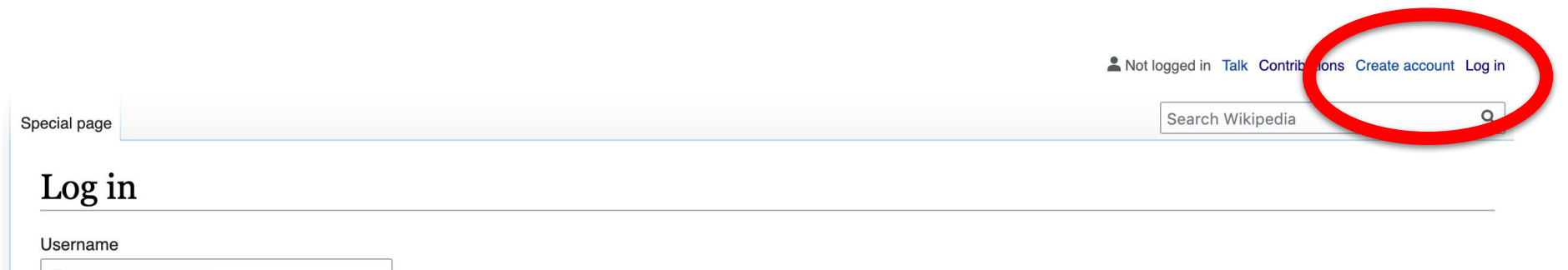

Enter vour username

Password

5

## **Navigate to the Wiki Event Page**

## **Search WMDC-Editing in the top right search bar**

#### **@WikimediaDC**

#### Learn to Edit Wikipedia - Social Distancing Edition

Join us for a fully remote Wikipedia editing training session. Learn about Wikipedia's policies and the basics of editing. This workshop will take place on Zoom. Attendees will receive a dedicated link to Zoom prior to the workshop. If you don't already have a Wikipedia username, please create one before proceeding to Zoom.

This workshop is presented by Wikimedia DC, the DC region's official Wikipedia affiliate.

Wikimedia DC will continue to offer remote workshops over the course of the next few weeks. Like our regular in-

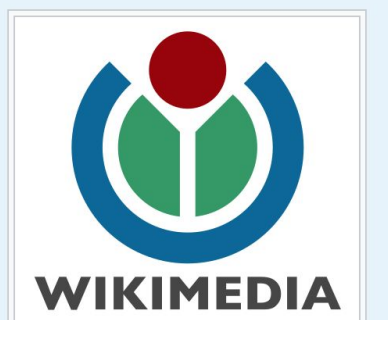

6

**Shortcut WMDC-Editing** 

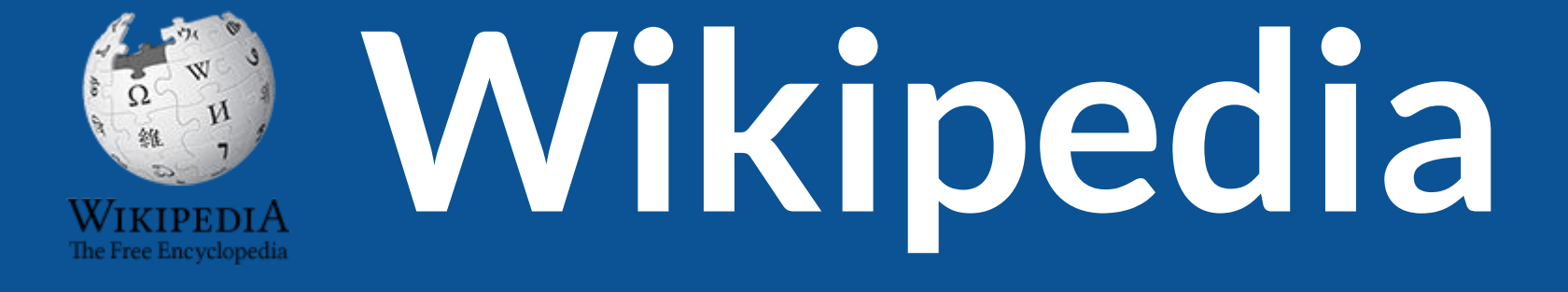

## **What exactly is it, anyway???**

## **What is Wikipedia?**

**Wikipedia is a multilingual, web-based, free encyclopedia based on a model of openly editable content. It is the largest and most popular general reference work on the Internet. [Wikipedia] is supported by the Wikimedia Foundation, a non-profit organization which operates on money it receives from donors.**

#### **From Wikipedia (en)**

## **Wikipedia: the 21st-century encyclopedia**

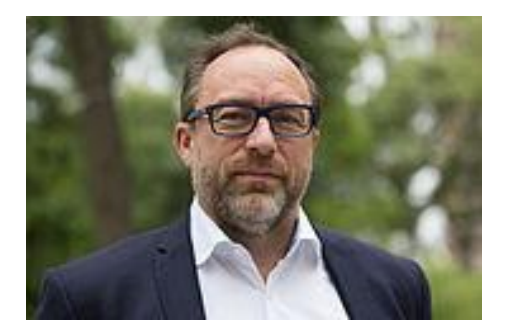

*"Imagine [a world](https://en.wikiquote.org/wiki/World) in which every single person on the planet is given [free](https://en.wikiquote.org/wiki/Free) access to the sum of [all](https://en.wikiquote.org/wiki/All) human knowledge. That's what we're doing."*

-Jimmy Wales, co-founder, Wikipedia

## **About us**

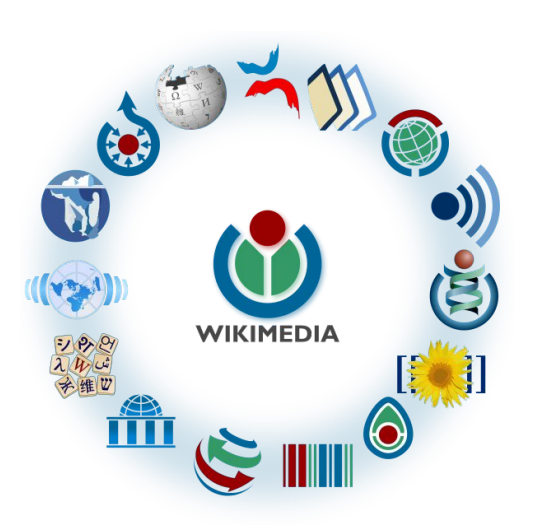

Free as in beer, Free as in freedom ... gratis et libre Created and edited by volunteers

Overseen by nonprofit Wikimedia Foundation

All edits and versions recorded forever (revision history)

6+ million articles, 270+ languages

75k active editors/month, 11k very active editors/month 10

## **Free...**

All content freely licensed without restrictions

Creative Commons Attribution Sharealike or Public Domain

Written content or image/video/audio uploads

Wikimedia Commons - multimedia repository commons.wikimedia.org

Commercial re-use is absolutely allowed. Google, publishers...

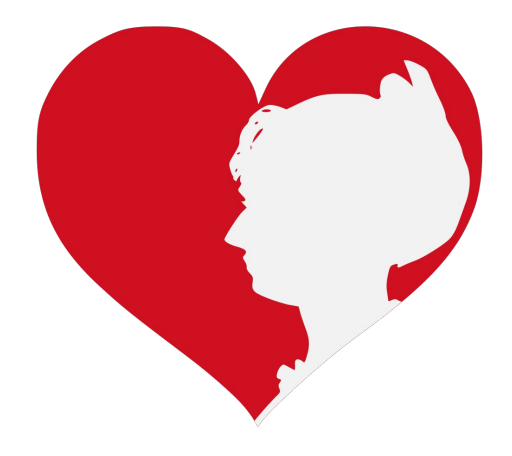

# **Wikipedia Basics and Policies**

**Photo: Georgetown Slavery Archive Editing Workshop Georgetown University**

**Source: Wikimedia Commons**

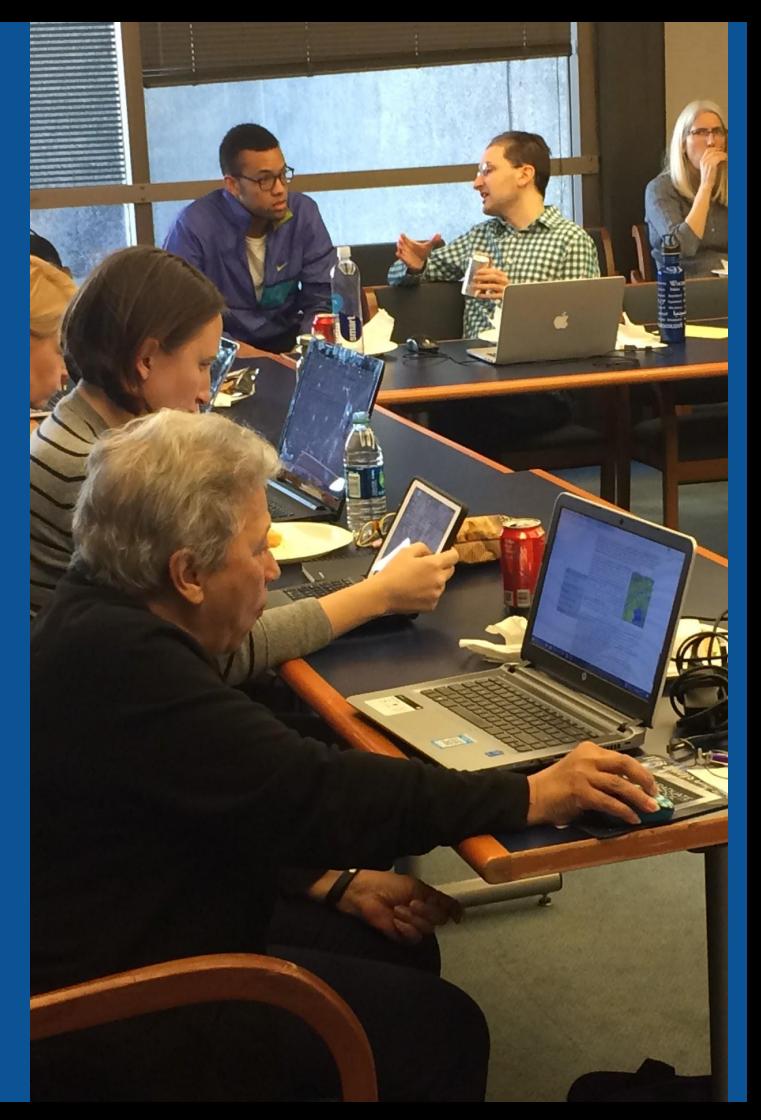

## **Wikis**

- A website where anyone can edit any page at any time
- Meant to be "quick"
- Remembers all versions (nothing ever destroyed)
- Hyperlinks between pages

## **Wikipedia policies**

- **Neutral Point of View written so all sides can agree**
- **Notability** significant independent sources -> importance
- **Verifiability** Using reliable sources to reference information
- **No original research** point to existing scholarship
- Assume good faith start with congenial spirit
- **Conflicts of interest** disclose and abide by terms of service

# **Wikipedia's Gender Gap**

**Photo: Art and Feminism Wikipedia-Edit-A-Thon National Museum of Women in the Arts**

**Source: Wikimedia Commons**

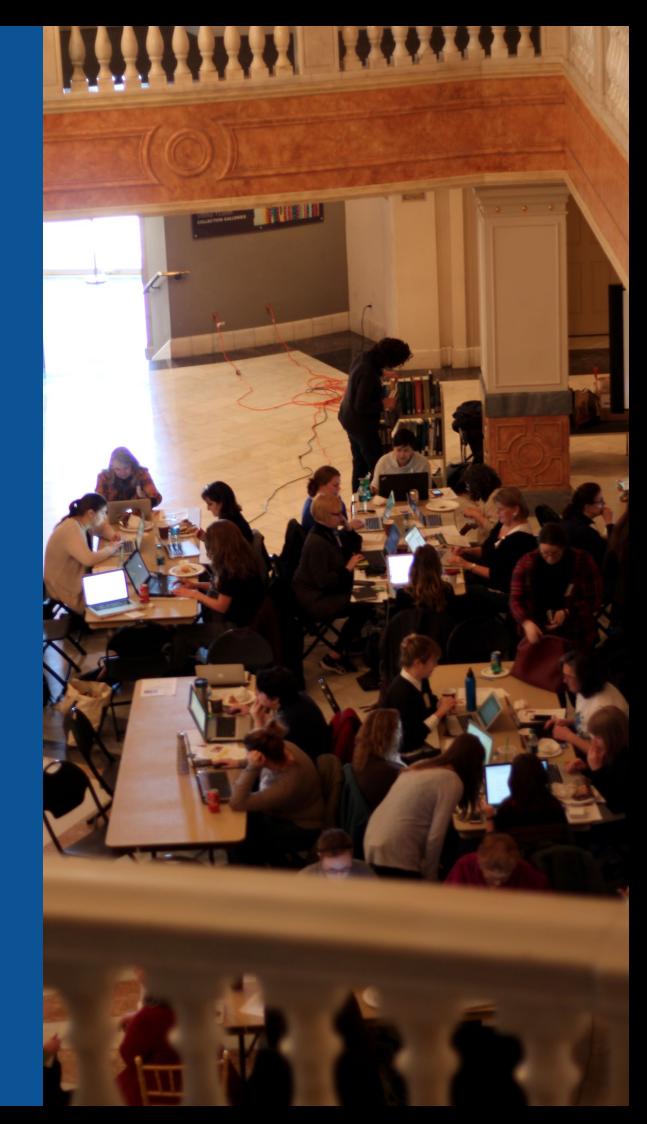

## **Editor gender gap? Unsilence the silent**

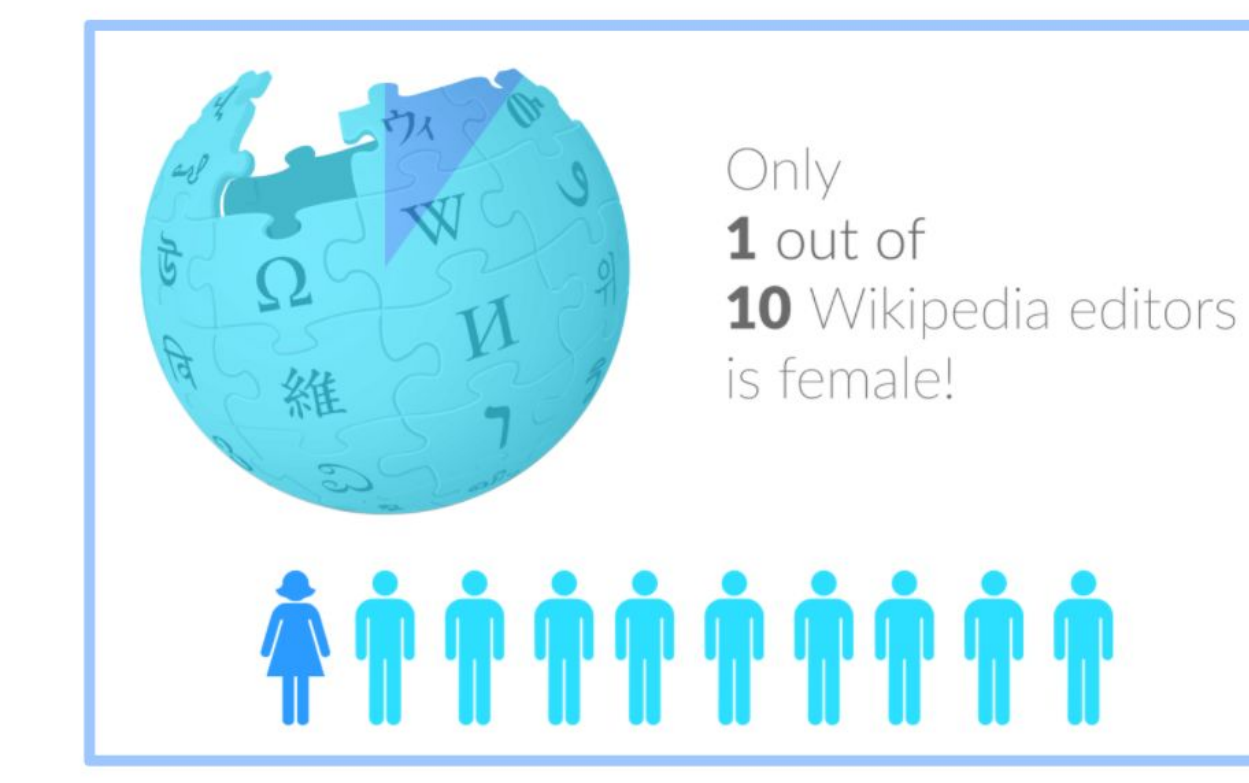

## **Content gender gap? Make the invisible visible**

## **Percentage of women's biographies**

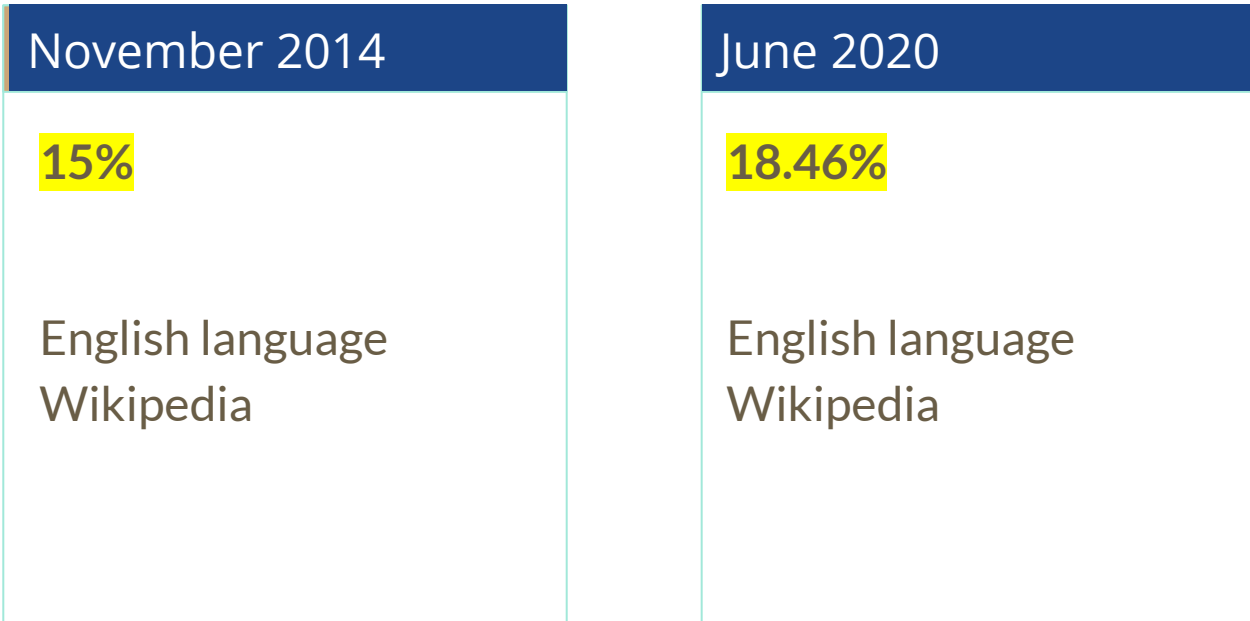

## **How Can We Fix This?**

- Engagement through edit-a-thons, training opportunities and [Wikiprojects](https://en.wikipedia.org/wiki/Wikipedia:WikiProject_Women_in_Red#Worklists) [like Women in Red. \(](https://en.wikipedia.org/wiki/Wikipedia:WikiProject_Women_in_Red#Worklists)[Example: NMWA event featured the BBC\)](https://www.bbc.com/news/av/world-us-canada-43559778/women-fighting-for-equality-on-wikipedia)
- Partnerships with nonprofits\*, colleges/universities, government entities and beyond

#### **\*75% of nonprofit employees are female. These nonprofits include educational, scientific and literary organizations. It's time to engage these 'gatekeepers'.**

\*Source The White House Project's 2009 report, *Benchmarking Women's Leadership*,

# **Set Preferences**

**Photo: Vietnam-Era US Coast Guard Records Editing Workshop National Archives**

**Source: Wikimedia Commons**

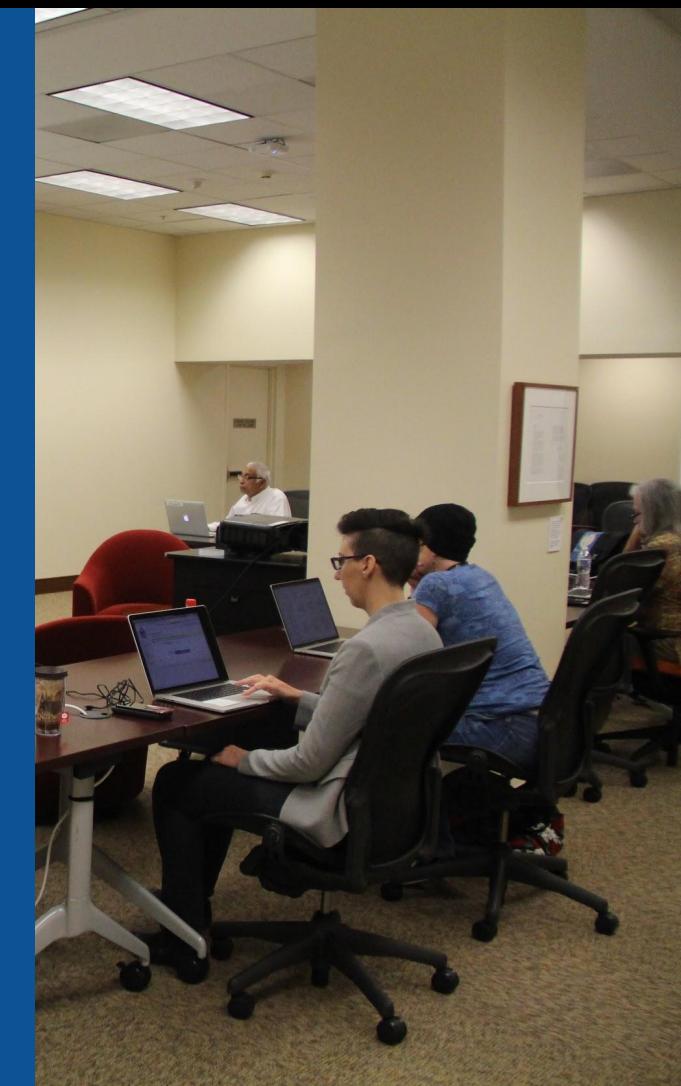

## **Set Editing Preferences: Activate Visual Editor**

## **1. Open the Wiki event page or any Wikipedia article 2. Select 'Preferences' (Top right of the page)**

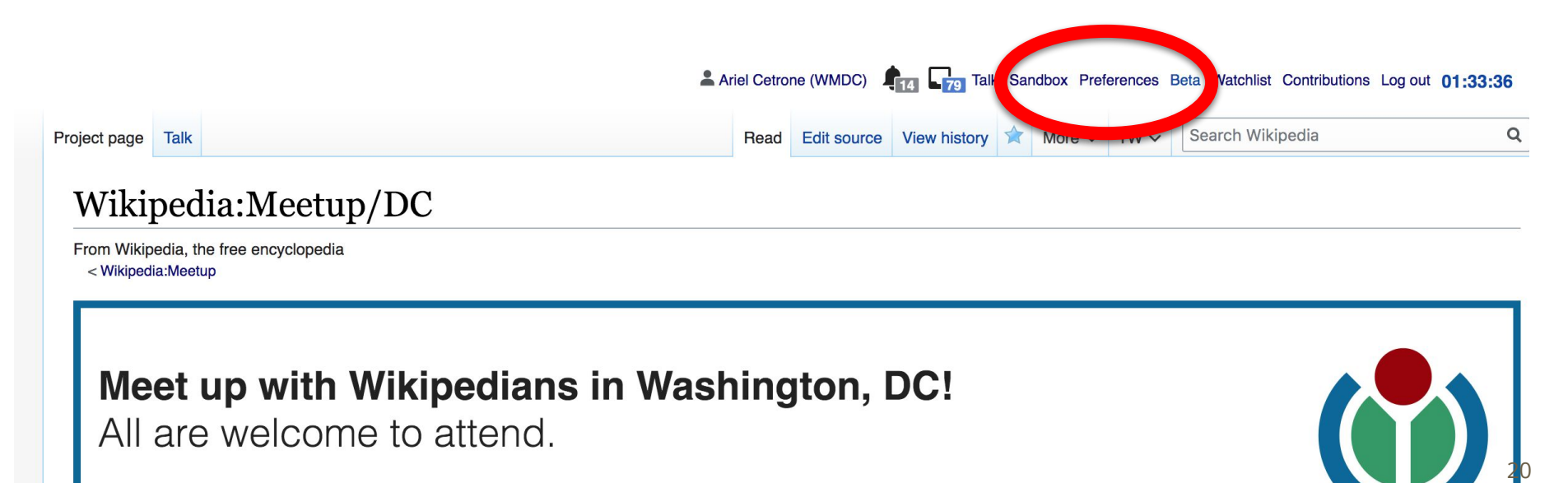

Shortcut: WP:DCMEET

## **Set Editing Preferences: Activate Visual Editor**

## **3. Select the 'Editing' tab**

### Preferences

For information about the settings on this page, see Help:Preferences.

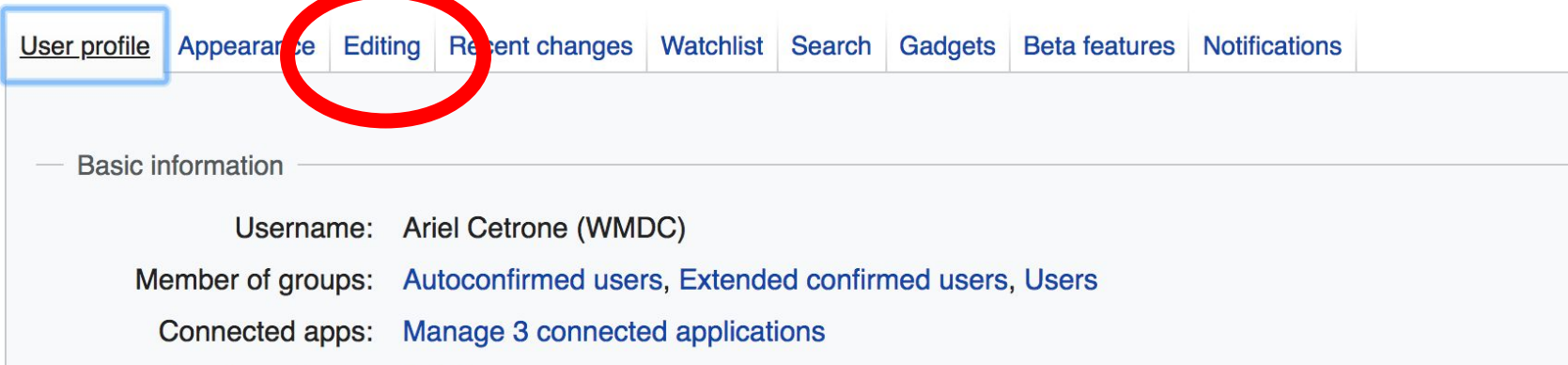

## **Set Editing Preferences: Editor Type**

**4. Scroll down to 'Editor'**

**5. Select 'Show me Both Editor Tabs' from the 'Editing Mode' dropdown menu**

> **6. Save (Bottom left)**

#### Preferences For information about the settings on this page, see Help:Preferences. User profile Appearance Editing Recent changes Watchlist Search Gadgets Beta features Notifiq General options Enable section editing by right clicking on section titles  $\Box$ Edit pages on double click Enable showing appreciation for other users with the WikiLove tab  $\blacktriangledown$ Enable parser migration tool This adds a sidebar link giving access to a tool for migrating page text to new versions of the MediaWiki parser. Editor **Edit Int style:** Monospaced font  $\div$ **tea** Prompt me when entering a blank edit summary ■ Warn me when I leave an edit page with unsaved changes Show edit toolbar (requires JavaScript) ■ Enable enhanced editing toolbar Tompororily disable the viewel editor while it is in beta Editing mode: Show me both editor tabs

# **User Page**

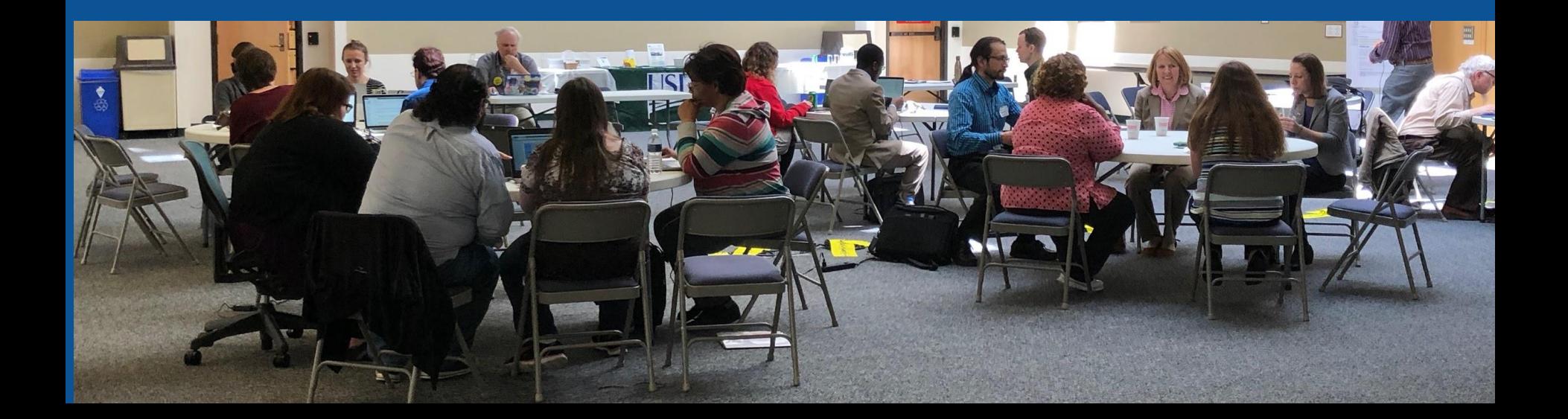

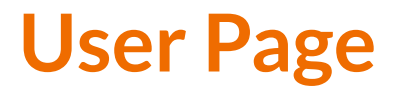

## **● All users/editors are assigned a user page**

## **● Access user page by selecting your username (top right)**

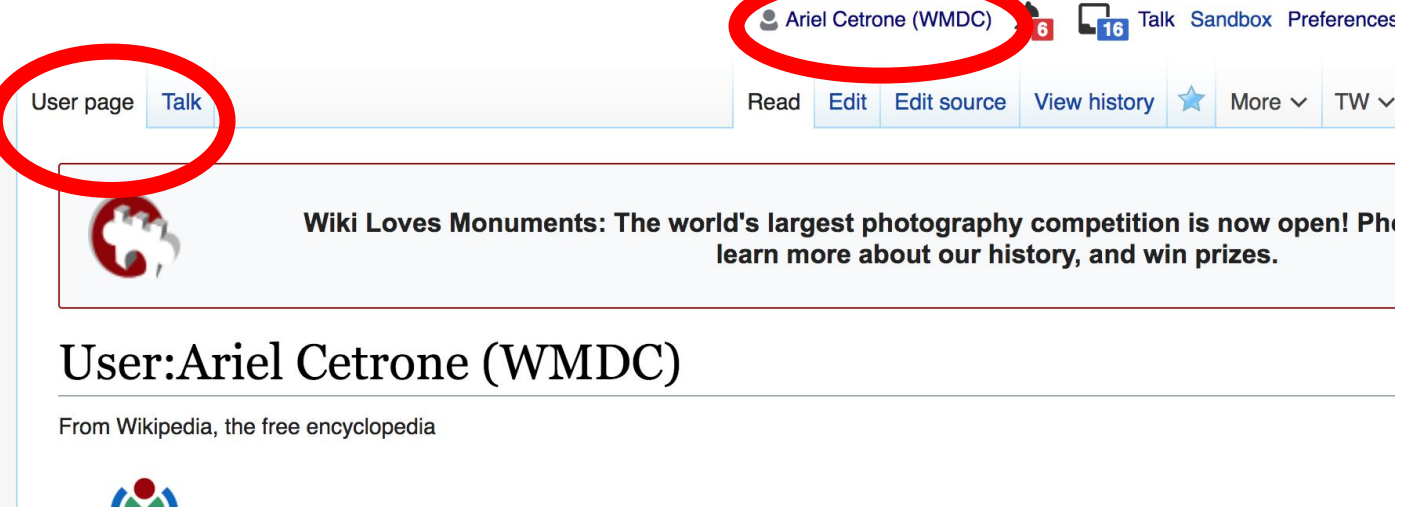

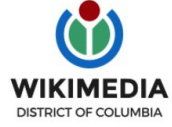

Ariel Cetrone is Institutional Partnerships Manager for Wikimedia DC.

## **User Page**

#### **● Opportunity to share information and interests ● Use is optional**Ariel Cetrone (WMDC) **Talk Sandbox Preferences**  $\overline{\phantom{a}}$ User page **Talk** Read Edit Edit source View history More  $\vee$  $TW \vee$ Wiki Loves Monuments: The world's largest photography competition is now open! Pho learn more about our history, and win prizes.

#### User:Ariel Cetrone (WMDC)

From Wikipedia, the free encyclopedia

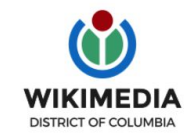

Ariel Cetrone is Institutional Partnerships Manager for Wikimedia DC.

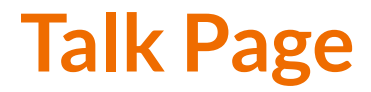

### **● Receive messages**

## **● Communicate with other users**

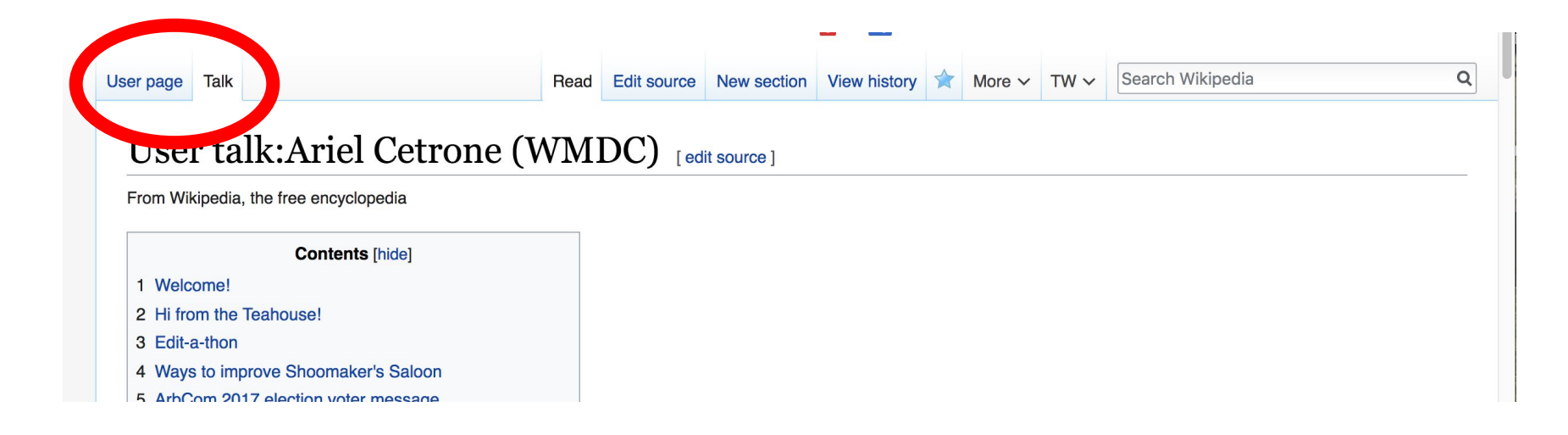

# **Tabs/Article Anatomy**

**Photo: Hispanic Heritage Month Edit-a-thon National Archives**

**Source: Wikimedia Commons**

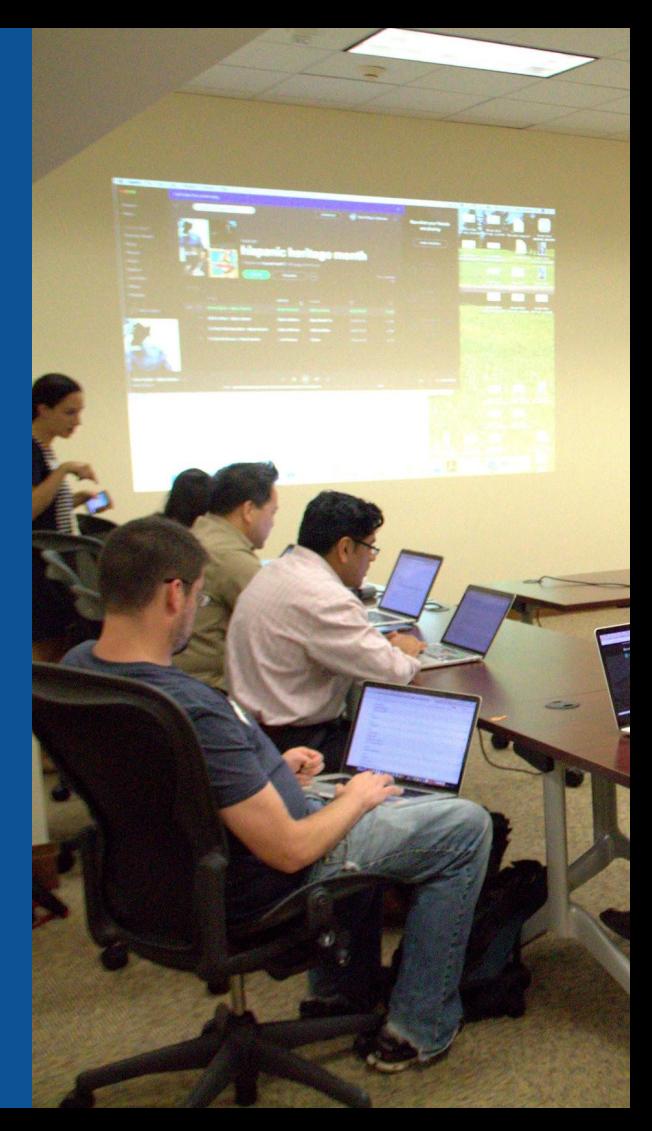

## **Exploring Tabs: Article history**

## **View all edits ever made by selecting 'View History'**

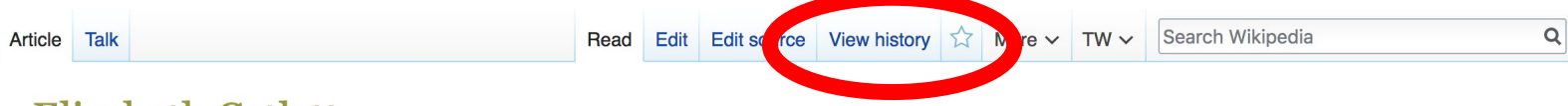

**Elizabeth Catlett** Ledit Ledit Source 1

ORES predicted quality:  $\bigstar$  FA (5.14) A C-class article from Wikipedia, the free encyclopedia

Elizabeth Catlett (April 15, 1915<sup>[2]</sup> - April 2, 2012]<sup>[3]</sup> was an African-American graphic artist and sculptor best known for her depictions of the African-American experience in the 20th century, which often focused on the female experience. She was born and raised in Washington, D.C. to parents working in education, and was the grandchild of freed slaves. It was difficult for a black woman in this time to pursue a career as a working artist. Catlett devoted much of her career to teaching. However, a fellowship awarded to her in 1946 allowed her to travel to Mexico City, where she worked with the Taller de Gráfica Popular for twenty years and became head of the sculpture department for the Escuela Nacional de Artes Plásticas. In the 1950s, her main means of artistic expression shifted from print to sculpture, though she never gave up the former.

Her work is a mixture of abstract and figurative in the Modernist tradition, with influence from African and Mexican art traditions. According to the artist, the main purpose of her work is to convey social messages rather than pure aesthetics. While not very well known to the general public, her work is heavily studied by art students looking to depict race, gender and class issues. During her lifetime, Catlett received many awards and recognitions, including membership in the Salón de la Plástica Mexicana, the Art Institute of Chicago Legends and Legacy Award, honorary doctorates from Pace University and Carnegie Mellon, and the International Sculpture Center's Lifetime Achievement Award in contemporary sculpture.

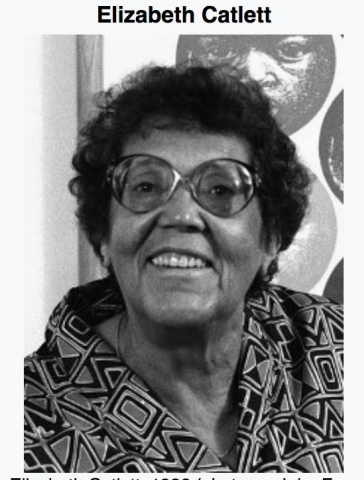

**Contents [hide]** 

1 Early life

Elizabeth Catlett, 1986 (photograph by Fern Logan)

## **Exploring Tabs: Article history**

## **View all edits ever made by selecting 'View History'**

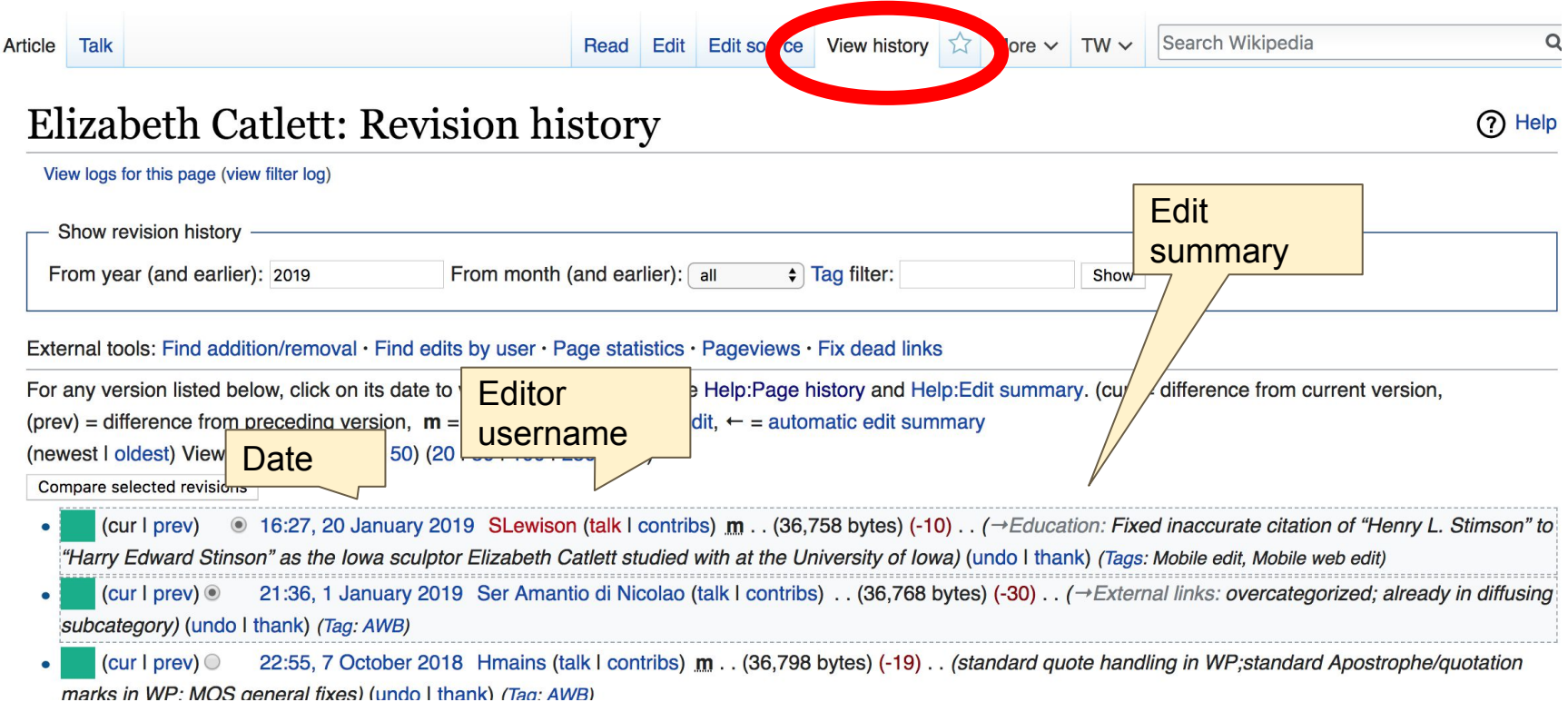

29

## **Exploring Tabs: Talk Page - Community Discussion**

## **● Discuss the article with other editors ● Use is optional**

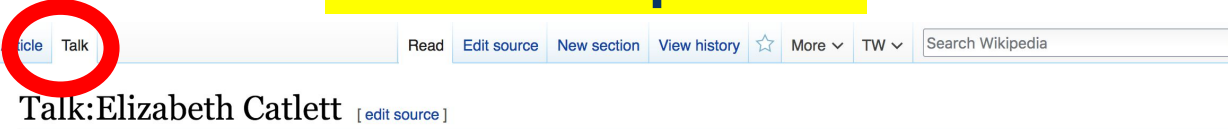

From Wikipedia, the free encyclopedia

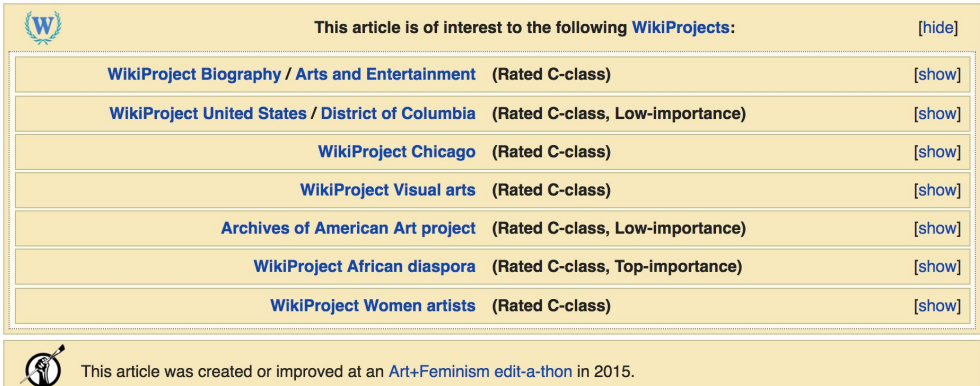

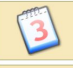

A fact from this article was featured on Wikipedia's Main Page in the On this day... section on April 2, 2017,

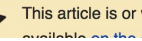

This article is or was the subject of a Wiki Education Foundation-supported course assignment. Further details are **Contract Analysis and advertising a discussion Observation** 

**Discussion** 

## **Sections: Lead Paragraphs**

#### $Elizableth$  Catlett  $I$  edit I edit source 1

ORES predicted quality:  $\bigstar$  FA (5.14) A C-class article from Wikipedia, the free encyclopedia

#### Lead paragraphs

Elizabeth Catlett (April 15, 1915<sup>[2]</sup> – April 2, 2012)<sup>[3]</sup> was an African-American graphic artist and sculptor best known for her depictions of the African-American experience in the 20th century, which often focused on the female experience. She was born and raised in Washington, D.C. to parents working in education, and was the grandchild of freed slaves. It was difficult for a black woman in this time to pursue a career as a working artist. Catlett devoted much of her career to teaching. However, a fellowship awarded to her in 1946 allowed her to travel to Mexico City, where she worked with the Taller de Gráfica Popular for twenty years and became head of the sculpture department for the Escuela Nacional de Artes Plásticas. In the 1950s, her main means of artistic expression shifted from print to sculpture, though she never gave up the former.

Her work is a mixture of abstract and figurative in the Modernist tradition, with influence from African and Mexican art traditions. According to the artist, the main purpose of her work is to convey social messages rather than pure aesthetics. While not very well known to the general public, her work is heavily studied by art students looking to depict race, gender and class issues. During her lifetime, Catlett received many awards and recognitions, including membership in the Salón de la Plástica Mexicana, the Art Institute of Chicago Legends and Legacy Award, honorary doctorates from Pace University and Carnegie Mellon, and the International Sculpture Center's Lifetime Achievement Award in contemporary sculpture.

Main photo or Infobox placement

**Elizabeth Catlett** 

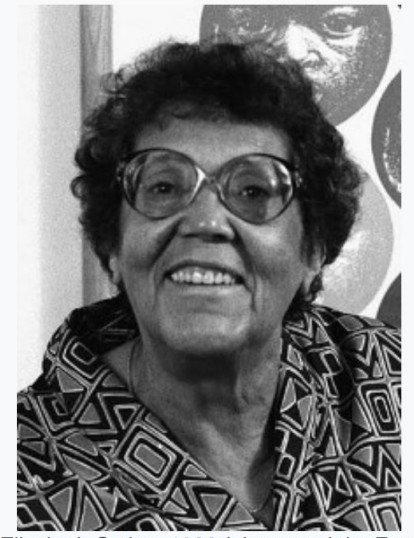

Elizabeth Catlett, 1986 (photograph by 31

**Contents [hide]** 

## **Sections: References**

#### Early life [edit | edit source]

Catlett was born and raised in Washington, of three children. Both of her parents worked in University, the then D.C. public school syster support the household [2][4][6]

Catlett's interest in art began early. As a chil school, she studied art with a descendant of

#### References [edit | edit source ]

1.  $A$  a b c d e f g h i Boucher, Brian (April 3, 2012). "Elizabeth C. in America magazine. Retrieved February 11, 2015. 2 Aabcdefghijklmnopqrstuvy  $\sqrt{z}$  aa ab ac ad  $\sqrt{K}$ aren 2012). "Elizabeth Catlett, Sculpte ivo on Social Issue **References or**  York Times, Retrieved Febru 3 Aabcdefghijklmng **notes**  Mexico City: CONACULTA/IN **(Inline citations)**<br>*<u>E-2012 W. National Museum for Women in</u>* 4. A a b c d e f g h i j k "Elizabeth Cal the Arts. Retrieved February 11, 2015

 $C$ <sup>[3][4]</sup> B<sub>z</sub><sub>z</sub>h her mother and father were the children of freed slaves, and her grandmother told her stories about the capture or placks in Africa and the hardships of plantation life.<sup>[4][5][6]</sup> Catlett was the youngest sation; her mother was a truant officer and her father taught in Tuskegee ther died before she was born, leaving her mother to hold several jobs to

> ne fascinated by a wood carving of a bird that her father made. In high Douglass.<sup>[5]</sup>

- 12" 图. Art April 3. 6"肉. New  $ha. 1.$  $56.$ 
	- 15. ^ "Catlett Residence Hall I Campus Maps & Tours" & maps.uiowa.edu. Retrieved 2018-08-10.
		- 16. A a b c d e f g h i j k "Elizabeth Catlett: The power of form". The World & I. 13 (7): 118-123. July 1998.
		- 17. ^ a b c "5 Things to Know About Elizabeth Catlett". Scholastic Art. 42 (4): 10. February 2012.
		- 18. A a b c d e f Keyes, Allison (February 12, 2012). "Black, Female And An Inspirational Modern Artist" & National Public Radio. Retrieved February 11, 2015.
		- 19. ^ "Fallece la escultora y grabadora Elizabeth Catlett: MÉXICO OBITUARIO". EFE?

## **Additional Sections**

Further reading re

t I edit source I

**Elizabeth Catlett in Mexico, Seatle 2000** 

- LaDuke, Betty, "African/American Sculptor Elizabeth Catlett: A Mighty Fist for Social Change," in Women Artists: Multicultural Visions, New Jersey, 1992, pp. 127– 144.
- . Merriam, Dena. "All History's Children: The Art of Elizabeth Catlett," Sculpture Review (vol. 42, no. 3, 1993), pp. 6-11.
- Tesfagiogis, Freida High W., "Afrofemcentrism and its Fruition in the Art of Elizabeth Catlett and Faith Ringold", in Norma Broude and Mary D. Carrard, eds. The Expanding Discourse: Feminism and Art History. New York, 1992, pp. 475-86.

External links

I edit source 1

vorks produced by Elizabeth Catlett during her time at the Taller de Gráfica Popular can be viewed at Listings for over-**Grantea Mexclanary** 

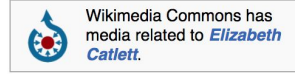

- Elizabeth Catlett Online & ArtCyclopedia quide to pictures of works by Elizabeth Catlett in art museum sites and image archives worldwide.
- . African American World . Arts & Culture . Art Focus IPBS & Dermanent dead link] Elizabeth Catlett page of the Social Activism section of the PBS article on African-American artists

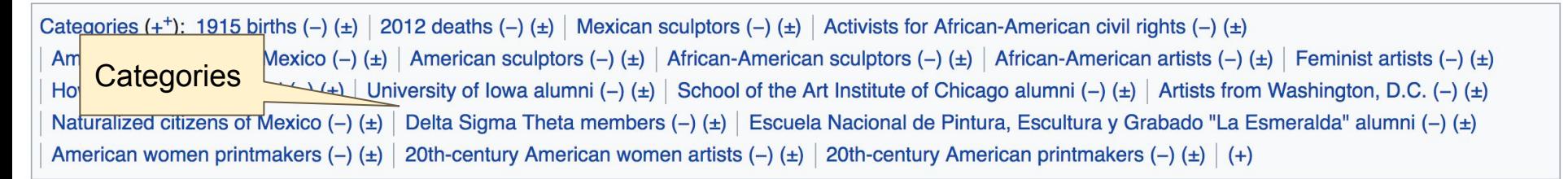

## **Editing Existing Articles**

**Photo: Category: Wikimedia DC meetups**

**Source: Wikimedia Commons**

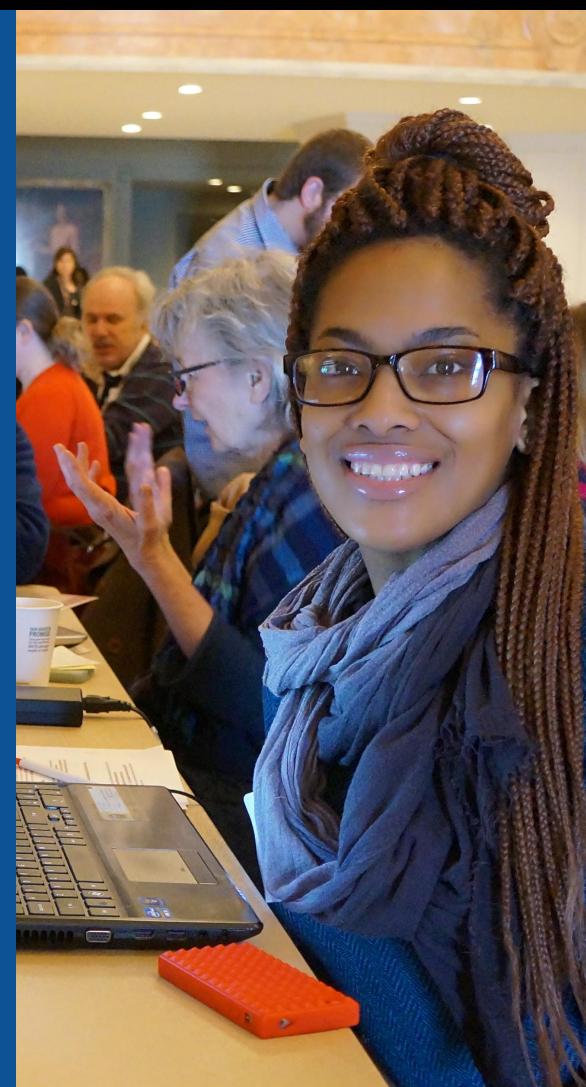

#### **Edit w/ Visual Editor = What you see is what you get (mostly) 1. Locate article on work list 2. Select 'Edit' 3. Unsure if you are in Visual Editor? Select the Pencil (red arrow), select 'Visual editing' 4. Edit as you would in a word processor** Edit buttons Edit = Visual Editor, Edit Source = Code Formatting buttonsEdit Edit source View history  $\overrightarrow{\lambda}$  More  $\sim$  TW  $\sim$ Search Wiki Article Talk Insert  $\vee$   $\bigcirc$  $\mathbf{r}$ **Publish changes.. 66** Cite Paragraph **O** Visual editing Elizabeth Catlett [edit | edit | source ] [[]] Source editing ORES predicted quality:  $\bigstar$  FA (5.14) A C-class article from Wikipedia, the free encyclopedia

Elizabeth Catlett (April 15, 1915<sup>[1]</sup> – April 2, 2012]<sup>[2]</sup> was an African-American graphic artist and sculptor best known for her depictions of the African-American experience in the 20th century, which often focused on the female experience. She was born and raised in Washington, D.C. to parents working in education, and was the grandchild of freed slaves. It was difficult for a black woman in this time to pursue a career as a working artist. Catlett devoted much of her career to

**Elizabeth Catlett** 

## **Cite your sources**

## **1. Place cursor in desired location, select 'Cite' 2. Follow prompts**

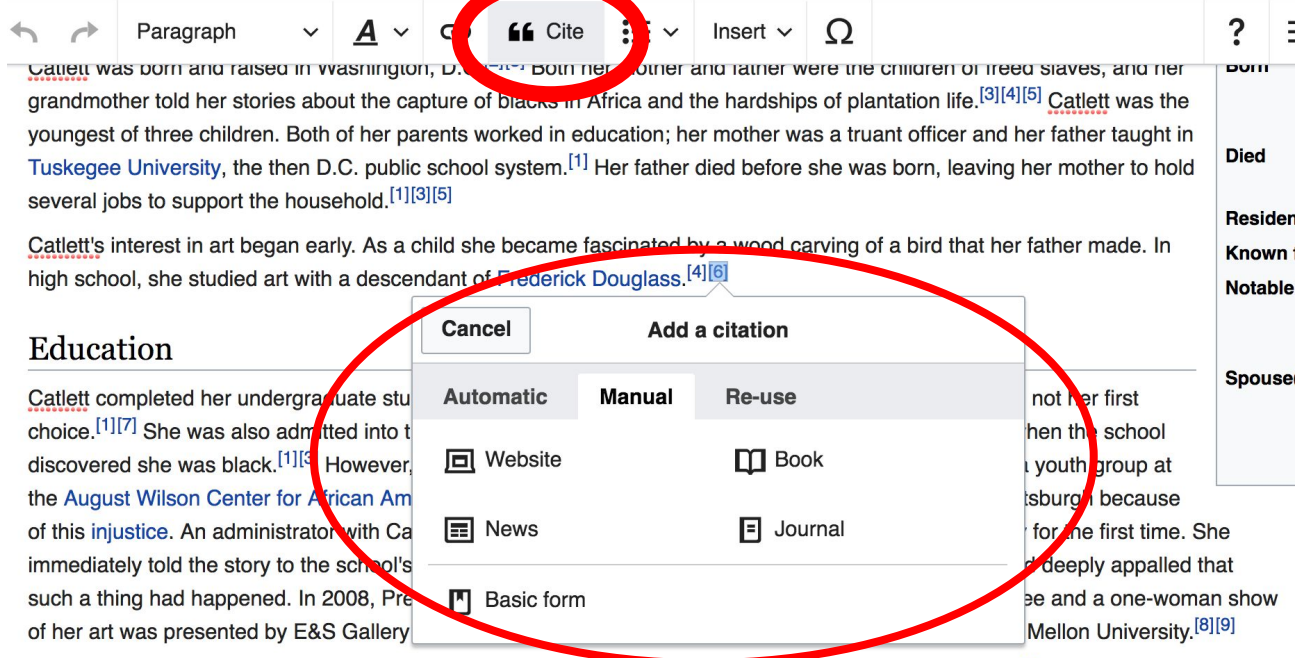

At Howard University, Catlett's professors included artist Lois Mailou Jones and philosopher Alain Locke.<sup>[3]</sup> She also came to know artists James Herring, James Wells, and future art historian James A. Porter <sup>[4][10]</sup> Her tuition was paid for by her mother's sayings

## **Adding Sections**

#### Career

Very carry in her career, Catlett accepted a Public Works of Art Project assignment with the federal government for unemployed artists during the 1930s. However, she was fired for lack of initiative, very likely due to immaturity. The experience gave her exposure to the socially-themed work of Diego Rivera and Miquel Covarrubias.<sup>[4]</sup>

Much of her career was spent teaching, as her original intention was to be an art teacher. After receiving her undergraduate degree, her first teaching position was in the Durham, NC school system. However, she became very dissatisfied with the position because black teachers were paid less. Along with Thurgood Marshall, she participated in an unsuccessful campaign to gain equal pay.<sup>[9]</sup> After graduate school, she accepted a position at Dillard University in New Orleans in the 1940s. There, she arranged a special trip to the Delgado Museum of Art to see the Picasso exhibit. As the museum was closed to blacks at the time, the group went on a day it was closed to the public.<sup>[1]</sup> She eventually went on to chair the art department.<sup>[4]</sup> Her next teaching position was with the George Washington Carver School, a community alternative school in Harlem, where she taught art and other cultural subjects to workers enrolled in night classes.<sup>[4]</sup> Her last major teaching position was with the Escuela Nacional de Artes Plásticas at the National Autonomous University of Mexico

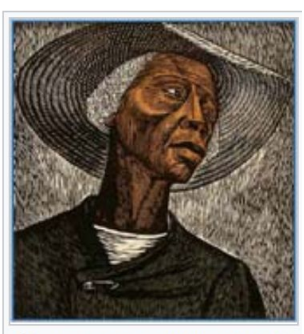

Sharecropper, 1952, printed 1970

## **Adding Sections**

**1. Place cursor 2. Select 'Paragraph' 3. Select 'Heading'**

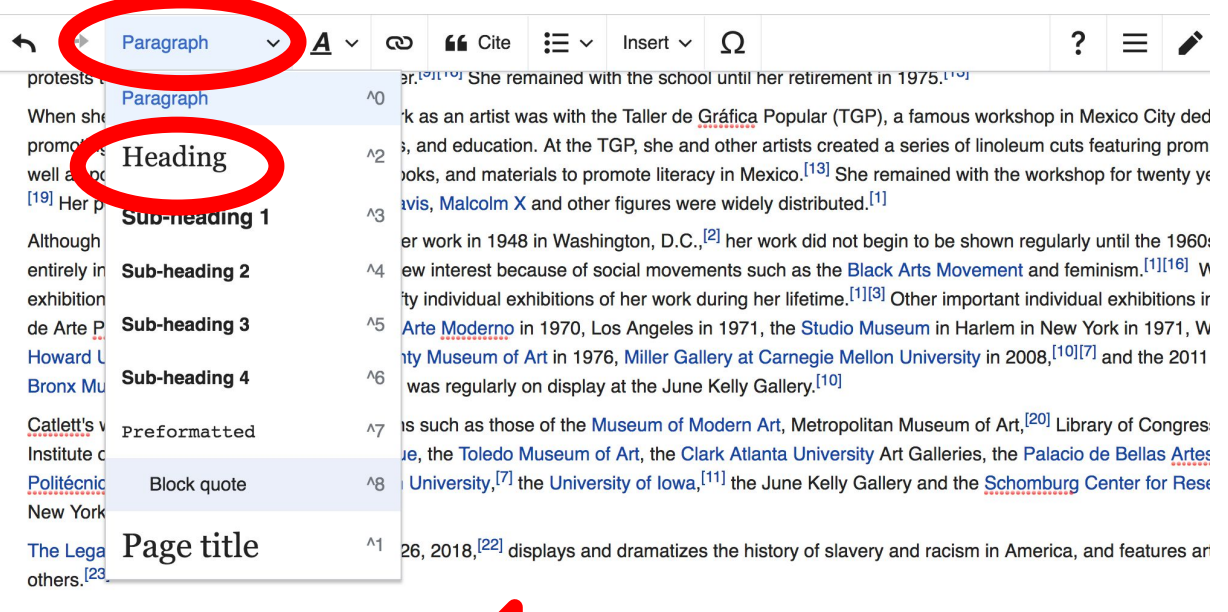

#### New section with heading

#### Awards and recognition

During Catlett's lifetime she received numerous awards and recognitions.<sup>[9]</sup> These include First Prize at the 1940 American Negro Exposition in

## **Create links between articles**

### **1. Select text 2. Select link icon 3. Select article and 'Done'**

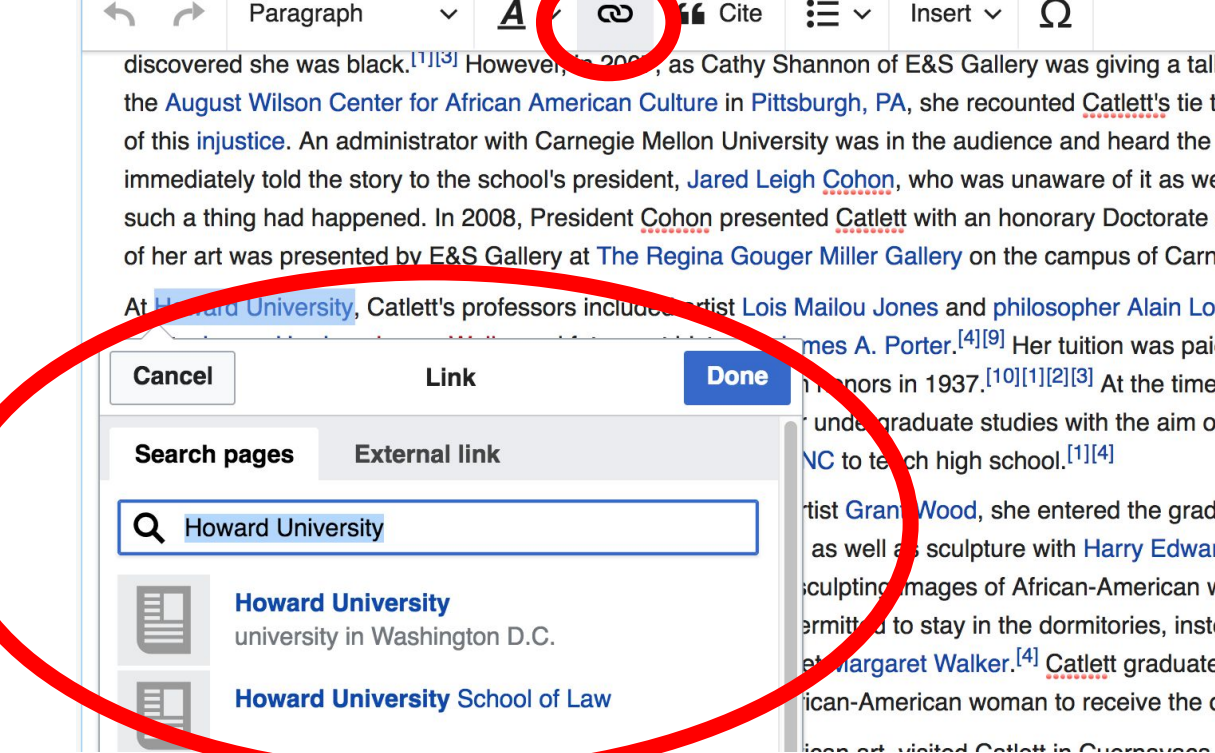

39

## **Adding Photos with Wikimedia Commons**

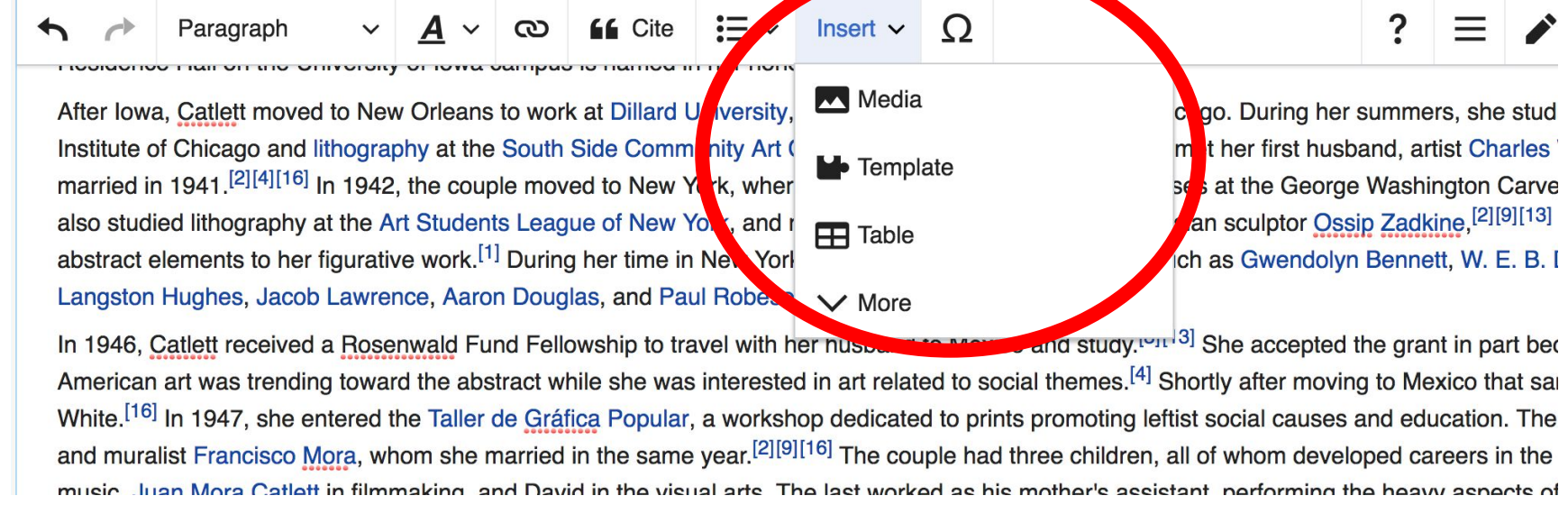

**1. Place cursor in desired location 2. Select: 'Insert' + Media' 3. Enter search term 4. Select photo + 'Use this image'**

## **Adding Images with Wikimedia Commons**

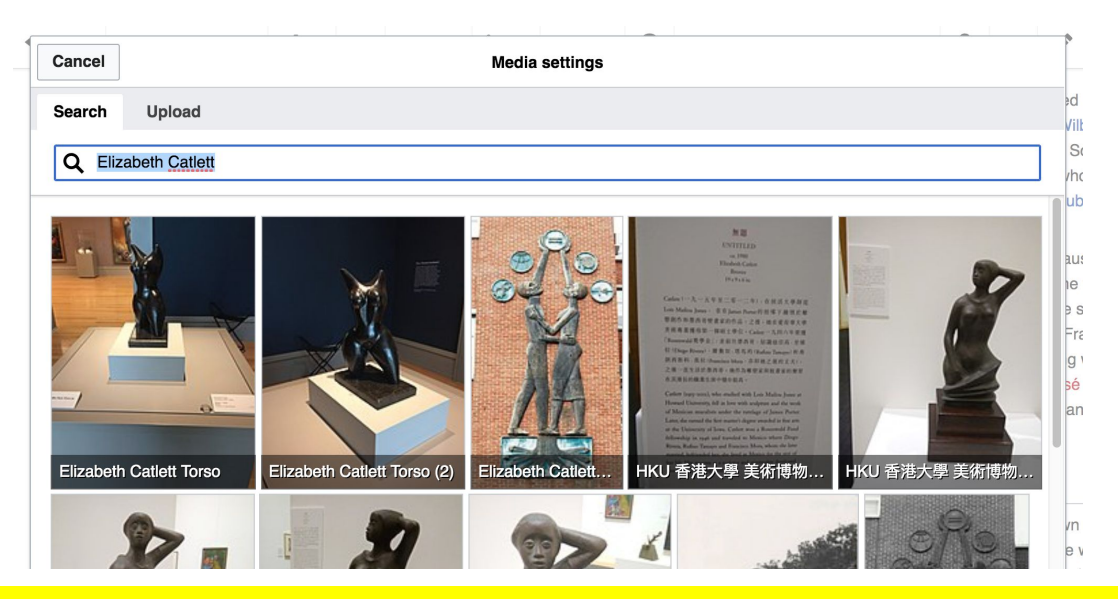

**● Search for image and select 'insert'. ● All images must exist in Wikimedia Commons prior to inclusion in Wikipedia**

## **'Publish Changes' When Ready**

?

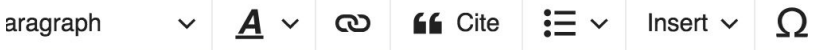

הטחסת וטודות טטותטת טועותוסט שמוסר וט פחטוטפורט

atlett moved to New Orleans to work at Dillard University, spending the summer breaks in Chicago. During her summers, she studied cerannes at the rate of nicago and lithography at the South Side Community Art Center.<sup>[2][9][13]</sup> In Chicago, she also met her first husband, artist Charles Wilbert White. The couple 41.<sup>[2][4][16]</sup> In 1942, the couple moved to New York, where Catlett taught adult education classes at the George Washington Carver School in Harlem. She ithography at the Art Students League of New York, and received private instruction from Russian sculptor Ossip Zadkine,<sup>[2][9][13]</sup> who urged her to add ients to her figurative work.<sup>[1]</sup> During her time in New York, she met intellectuals and artists such as Gwendolyn Bennett, W. E. B. Dubois, Ralph Ellison, ghes, Jacob Lawrence, Aaron Douglas, and Paul Robeson.<sup>[4][5]</sup>

att received a Rosenwald Fund Fellowship to travel with her husband to Mexico and study.<sup>[3][13]</sup> She accepted the grant in part because at the time was trending toward the abstract while she was interested in art related to social themes.<sup>[4]</sup> Shortly after moving to Mexico that same year, Catlett divorced 1947, she entered the Taller de Gráfica Popular, a workshop dedicated to prints promoting leftist social causes and education. There she met printmaker

## **● To quickly abandon changes made to an article, select 'Read' (next to Edit/Edit Source) and your edits will not be saved.**

**Publish changes...** 

## **Explore linked articles**

- **● Search hyperlinked articles for relevant information**
- **● 'Copy and Paste' is acceptable between WP articles as long as content is relevant**
	- **● Also a good way to find new sources**

## **Need Inspiration?**

- Check out our Spotify playlist and help to create articles about notable women musicians . <https://bit.ly/Notablewomen>
- Assist with Art+Feminism work lists like this one available on the Outreach Dashboard. <https://bit.ly/DC2020AF>
- **Explore Wikiprojects**

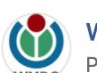

**Wikimedia District of Columbia** Published by Spotify [?] · April 15 at 5:58 PM · 3

These notable musicians don't have Wikipedia articles. Help to create them while listening to this curated playlist. Be sure to comment and let us know what article/s you're creating so we don't duplicate our efforts. Be sure to share once you've published. List sourced from Wikiproject: Women in Red. More names to come...

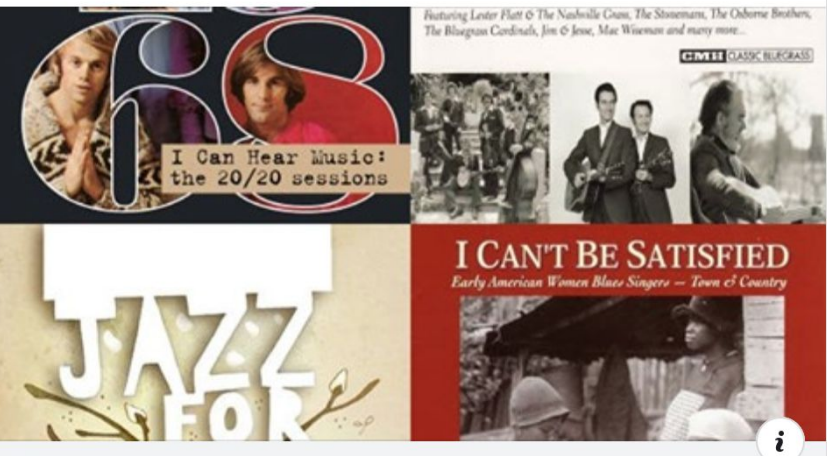

OPEN SPOTIFY COM

Notable Women without Wikipedia Articles, a playlist by **Ariel Wilson Cetrone on Spotify** 

 $0.00$ 

## **Creating New Articles**

**Photo: University of Maryland iSchool Disability Justice Editing Workshop**

**Source: Wikimedia Commons**

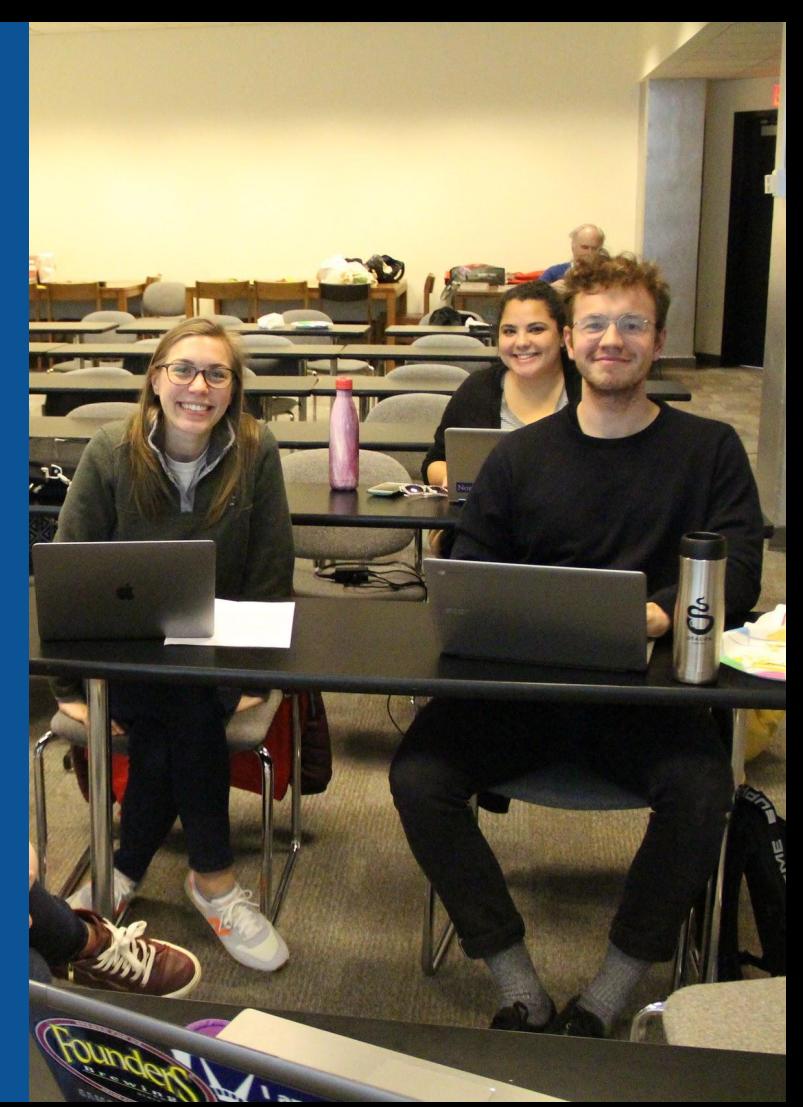

## **Create A New Article: Three Ways to Get Started**

## **1. Start a 'Draft' ● Enter Draft:Article title into WP search bar ● Click the red link to start the article**

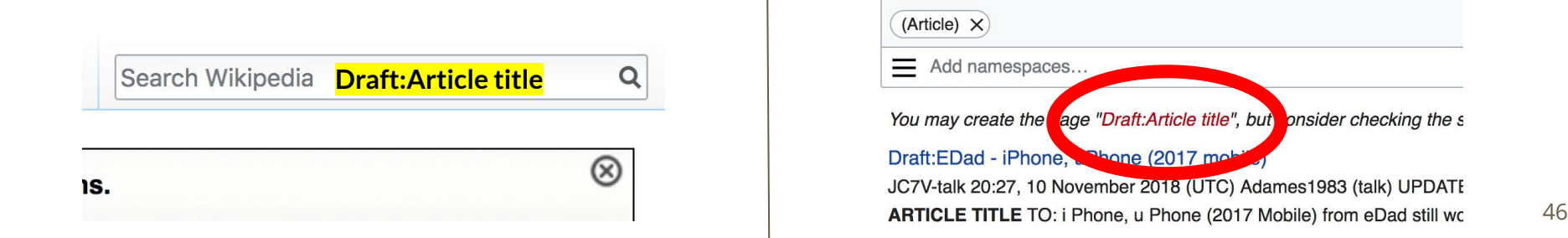

## **Draft cont.**

- **● Start writing and publish as you go**
- **● When happy with your draft, select 'More' then 'Move'**
- **● Select 'Article' in menu under New Title, remove 'Draft:' and move page**

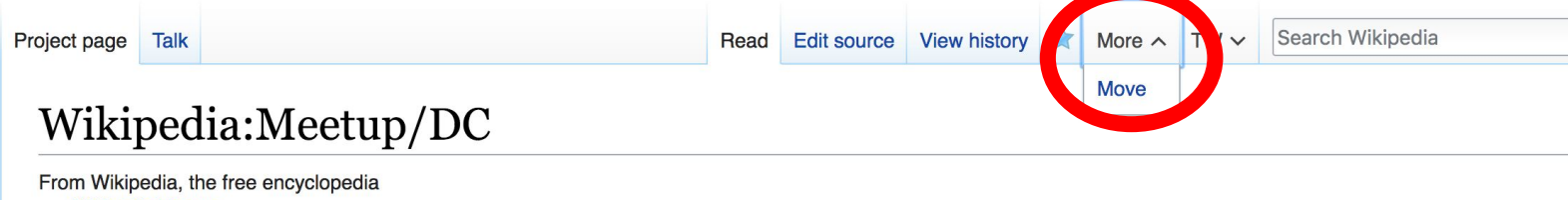

# **Or...**

## **Start a Draft Article with Article Wizard**

**Use the Article Wizard (Wikipedia: Article Wizard)** 

## **● Follow prompts ● Publish in draft form**

Wikipedia Article Wizard Welcome

Thank you for your interest in contributing to Wikipedia!

Before starting the process of creating an article, you can get the hang of things by first editing in your sandbox. It's a great way to practice your editing skills without affecting live articles.

If you need some help along the way, check out our editing guide.

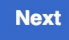

**Edit sandbox** 

## **Create A New Article cont.**

- **2. Start a 'Mainspace' article ● Enter Article title into WP search bar ● Click the red link to start the article**
	- **● Create**

## **● Publish**

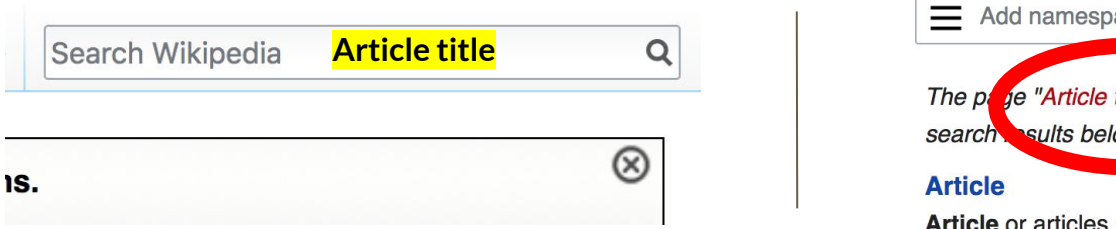

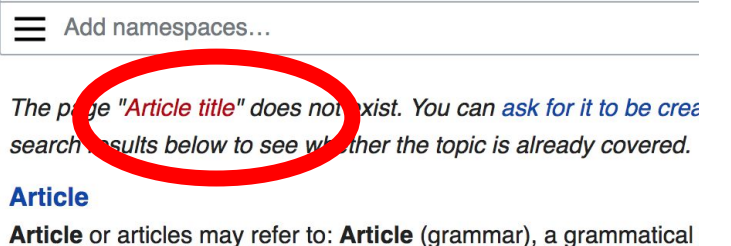

 $\mathbf{r}_1$  ,  $\mathbf{r}_2$  ,  $\mathbf{r}_3$  ,  $\mathbf{r}_4$  ,  $\mathbf{r}_5$  ,  $\mathbf{r}_6$  ,  $\mathbf{r}_7$  ,  $\mathbf{r}_8$  ,  $\mathbf{r}_9$  ,  $\mathbf{r}_9$  ,  $\mathbf{r}_9$  ,  $\mathbf{r}_9$  ,  $\mathbf{r}_9$  ,  $\mathbf{r}_9$  ,  $\mathbf{r}_9$  ,  $\mathbf{r}_9$  ,  $\mathbf{r}_9$  ,  $\mathbf{r}_9$  ,  $\mathbf{$ 

## **Create A New Article cont.**

## **3. Practice using your Sandbox**

- **● Select Sandbox**
- **● Select Edit or Edit Source**
- **● Create article or section**
- **● Copy/Paste Sandbox content into a draft of mainspace article**

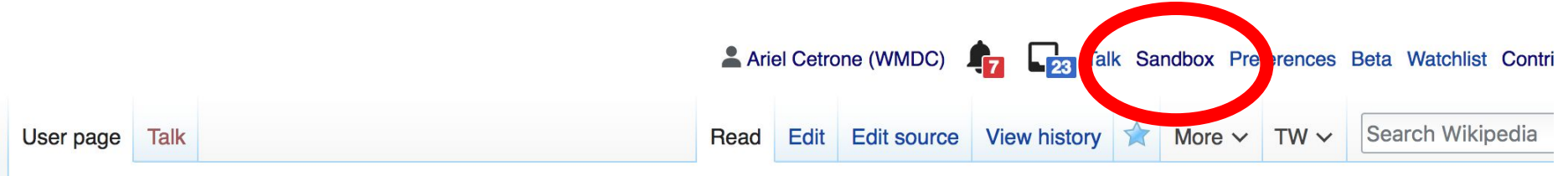

51

### User:Ariel Cetrone (WMDC)/sandbox

# **Tips/Other Ways to Edit**

**Photo: National Rivers and Trails Wikipedia Editing Workshop Bureau of Land Management**

**Source: Wikimedia Commons**

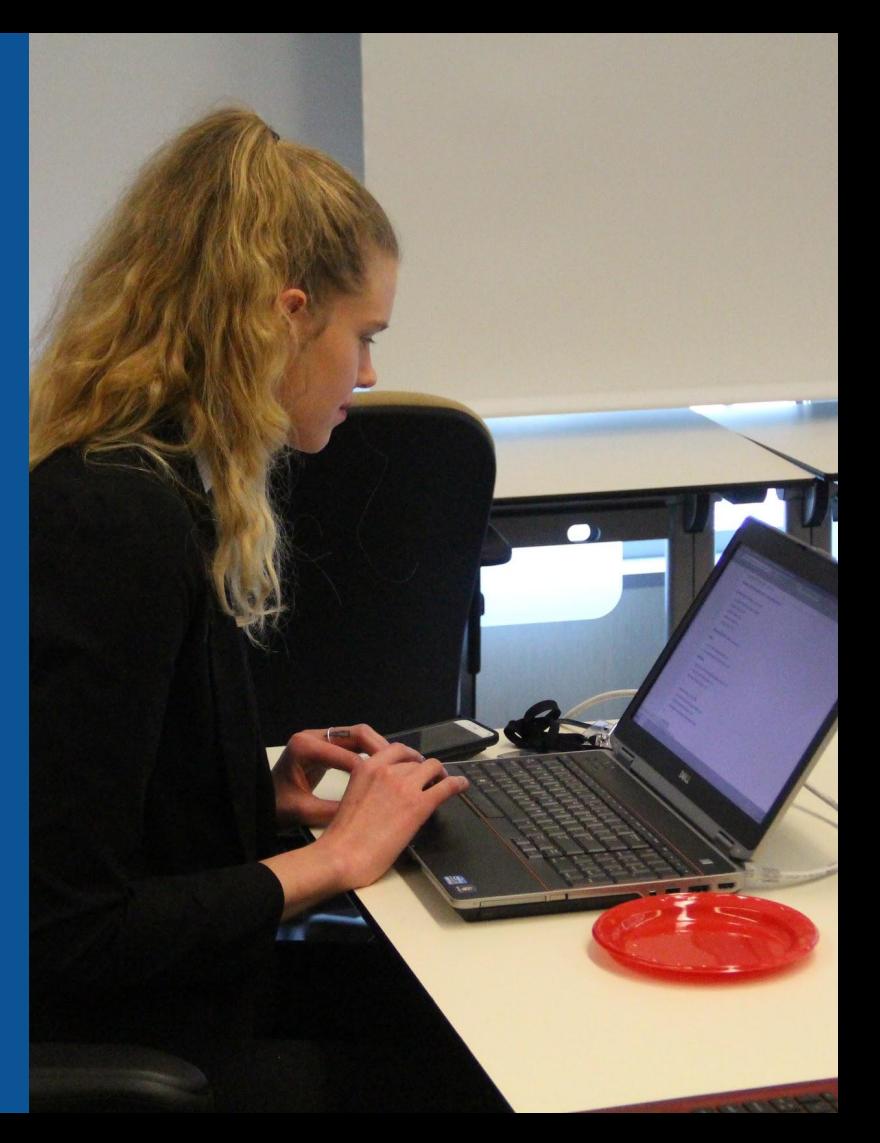

## **Adding Categories**

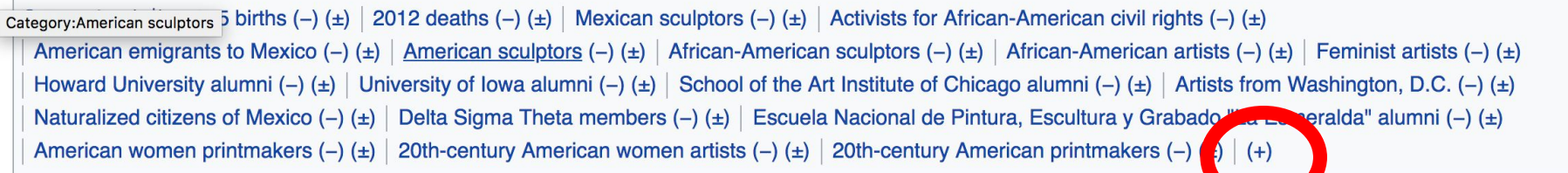

- **1. Leave Editing mode**
- **2. Select +**
- **3. Type the category name into the field, i.e. 20th-century American women artists . Only existing categories will appear in the list of options. You may create new categories.**
- **4. Select 'Apply Changes'**

## **Redirects**

- **1. Identify target article 'Jessie Tarbox Beals' 2. Create a new article. Name it the alias. 'Jessie Richmond Tarbox'**
	- **3. To Redirect, select icon w/ three lines. 4. Select Page settings.**

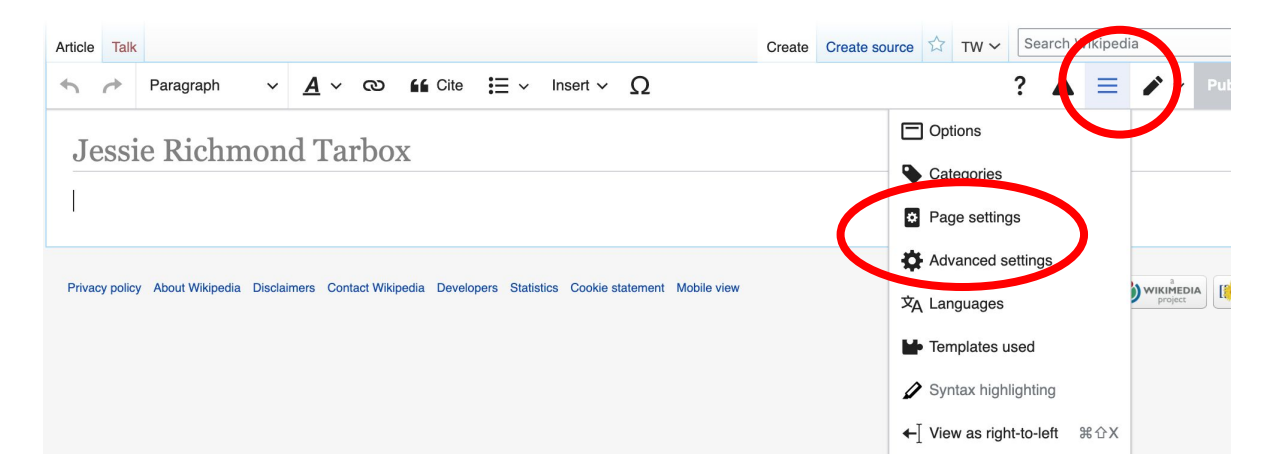

## **Redirects cont.**

**5. Select 'Redirect page to'**

**6. Enter name of the target article (Ex. Jessie Tarbox Beals) 7. Select Apply changes 8. Select 'Apply changes**

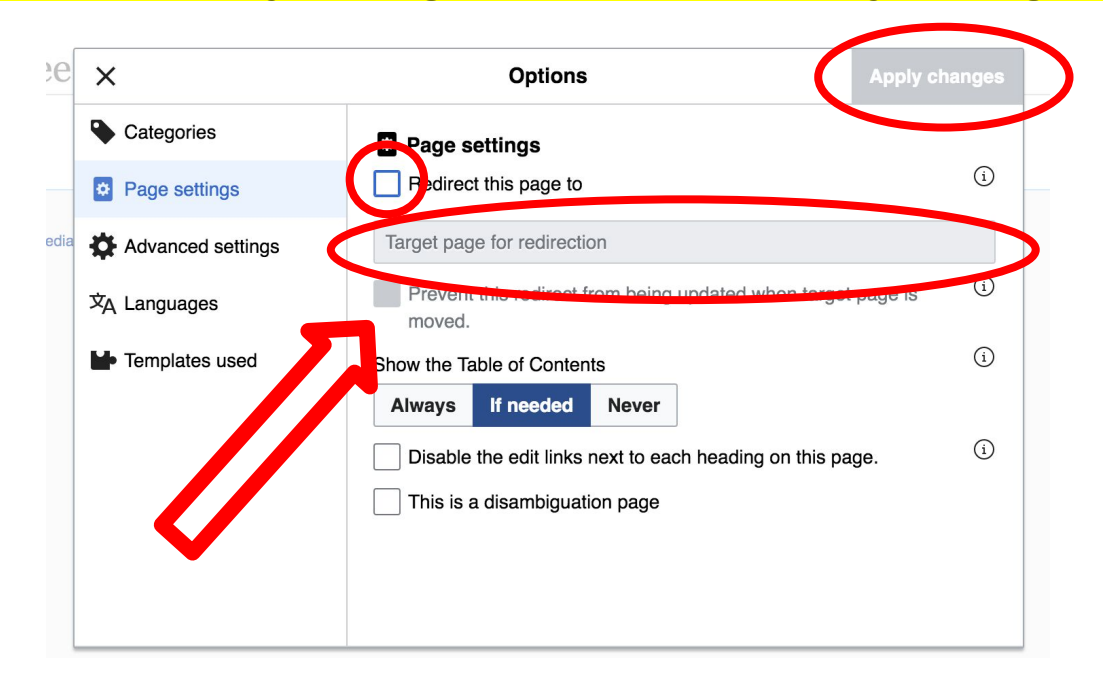

## **Uploading Photos to Wikicommons**

**Photo: Sumner School Archive Editing Workshop**

**Source: Wikimedia Commons**

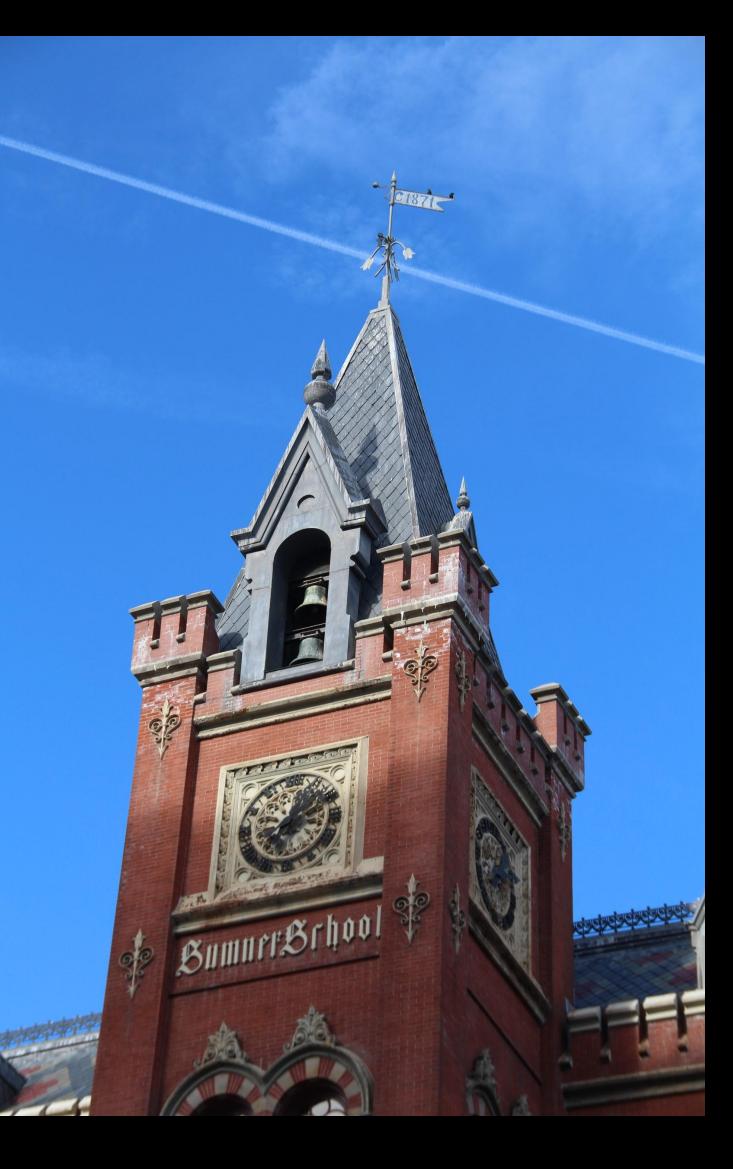

## **Adding Photos 1. Go to commons.wikimedia.org 2. Select Upload**

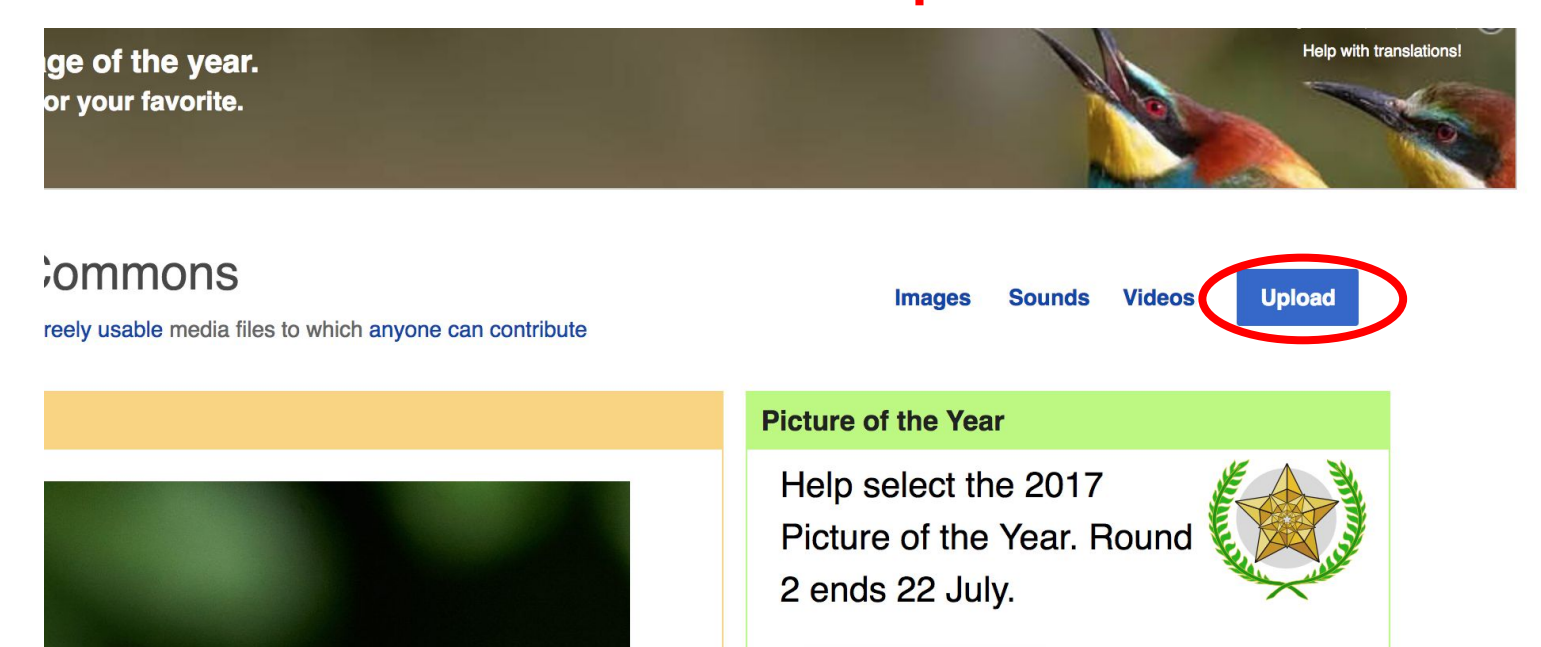

## **Adding Photos**

#### **3. Select media files to share**

Special page **Upload Wizard** Leave feedback · Alternative upload methods · Back to the old form  $\bullet$ Please visit Commons: Help desk if you need to ask questions about uploading files. **Upload** Release rights Describe Learn **Select media files to share** 

**Back** 

## **Adding Photos 4. Address copyright**

#### **Upload Wizard**

Leave feedback · Alternative upload methods · Back to the old form Please visit Commons: Help desk if you need to ask questions about uploading files. Use Learn Upload **Release rights** Describe This site requires you to provide copyright information for this work, to make sure everyone can legally reuse it. **O** This file is my own work. I, Ariel Cetrone (WMDC) the copyright holder of this work, irrevocably grant anyone the right to use this work under the Creative Commons Attribution ShareAlike 4.0 license (legal code). (Anyone may use, share or remix this work, as long as they credit me and share any derivative work under this license.) Use a different license

◯ This file is not my own work.

**Back** 

## **Adding Photos**

#### **4. Name and caption your photo, add category**

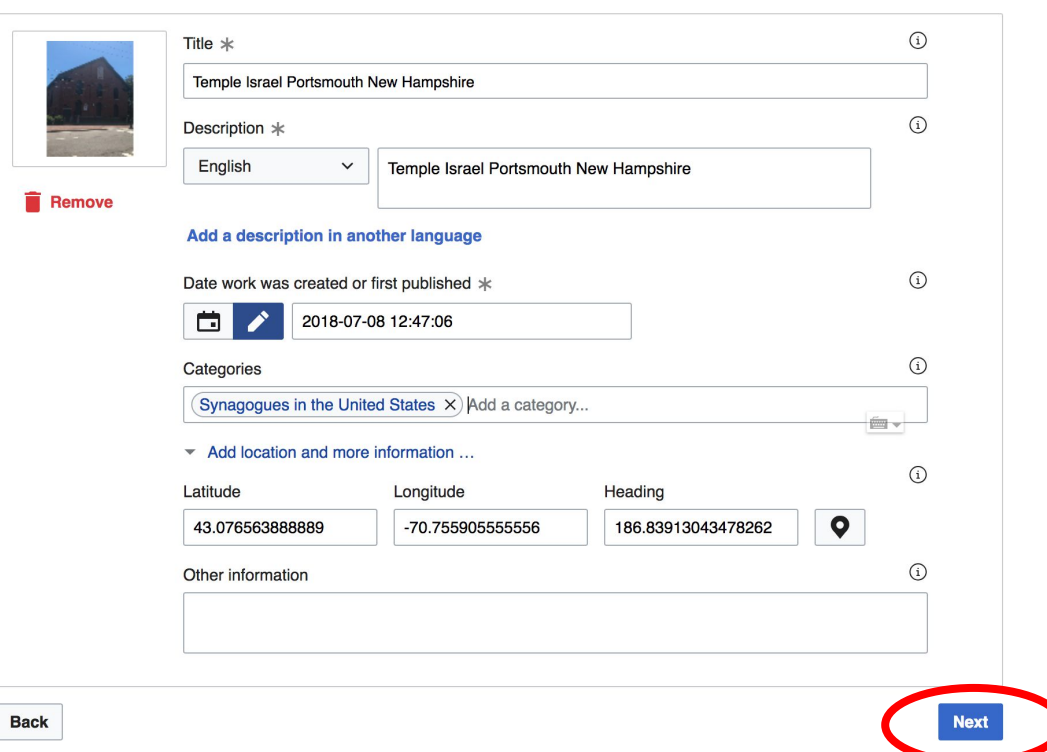